### **KURS VERLASSEN**

Ein Klick auf **Meine Gruppen** (Startseite) führt zur Gruppenübersicht. Ganz rechts muss die Ansicht auf **Tabellenansicht** umgestellt werden.

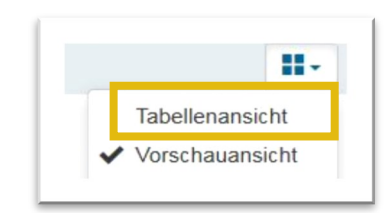

### **WO ERHALTE ICH HILFE**

 $\circledcirc$  *direkt in OLAT:* 

 $\overline{\phantom{a}}$ **in den FAQ:** www.olat.uni-frankfurt.de/faq

 $\overline{\phantom{a}}$ **per Email:**

olat@rz.uni-frankfurt.de

Dann kann in der Rubrik **Aktionen** die Gruppe (und damit der Kurs) verlassen werden.

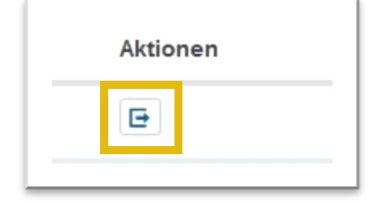

Solange die Einschreibung offen ist, können Sie sich auch im Kurs noch **austragen**.

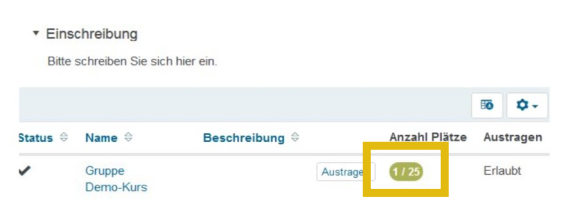

### **WICHTIGE LINKS**

**OLAT Anmeldeseite**

https://olat.server.uni-frankfurt.de

## **OLAT Infoseite**

www.olat.uni-frankfurt.de

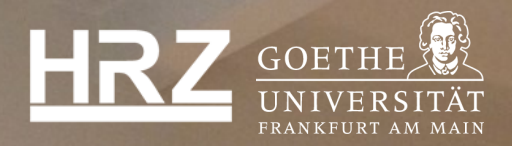

**www.olat.uni-frankfurt.de**

# **WIE SCHREIBE ICH MICH IN EINEN OLAT-KURS EIN?**

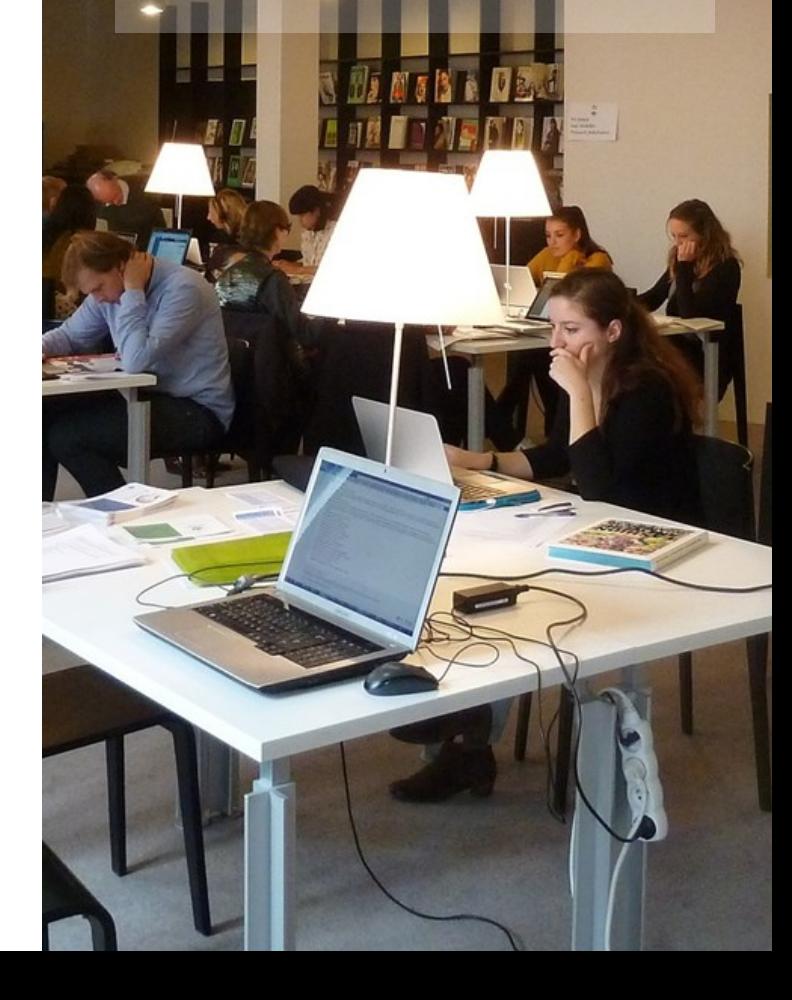

### https://olat.server.uni-frankfurt.de

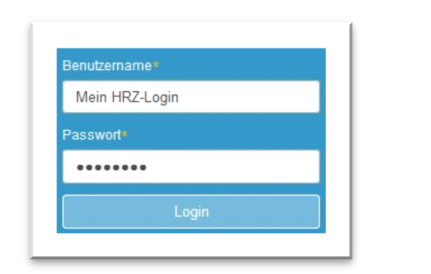

### Sie können sich weitere Fel-**ANMELDEN STARTSEITE** der (*Portlets*) auf Ihre Startseite holen (z.B. Kurse, die **GOETHE**  $\alpha$ Suche UNIVERSITÄT Sie besuchen). **FRANKFURT AM MAIN** Kursangebote Startseite Lehren & Lernen + Portlet hinzufügen Willkommen bei OLAT Campus  $\circledcirc$  o. ó. Zuletzt geöffnet Favoriten Sie haben bisher noch keine Inhalte geöffnet. Schauen Sie sich doch Sie haben noch keine Favoriten. Markieren Sie Kurse als Favorit mit Hilfe des Sterns. Schauen Sie sich doch mal in den Kursangeboten einmal den Katalog an um. o-**Meine Termine** ¢. **Meine Gruppen** Sie haben derzeit keine Termine. Sie haben sich bisher noch nicht in Gruppen eingetragen. Sie können Gruppen erstellen oder sich in Kursen über die Finschreibung an Gruppen beteiligen. Hier finden Sie die Gruppen, die zu den Kursen gehören, in die Sie eingeschrieben sind. **EINSCHREIBEN**  Schreiben Sie sich im Kurs ein. Sie können dabei gleich sehen, wie viele Plätze noch frei sind und ob Sie sich auch wieder austragen dürfen. Demo-Kurs Startseite Lehren & Lernen Kursangebote

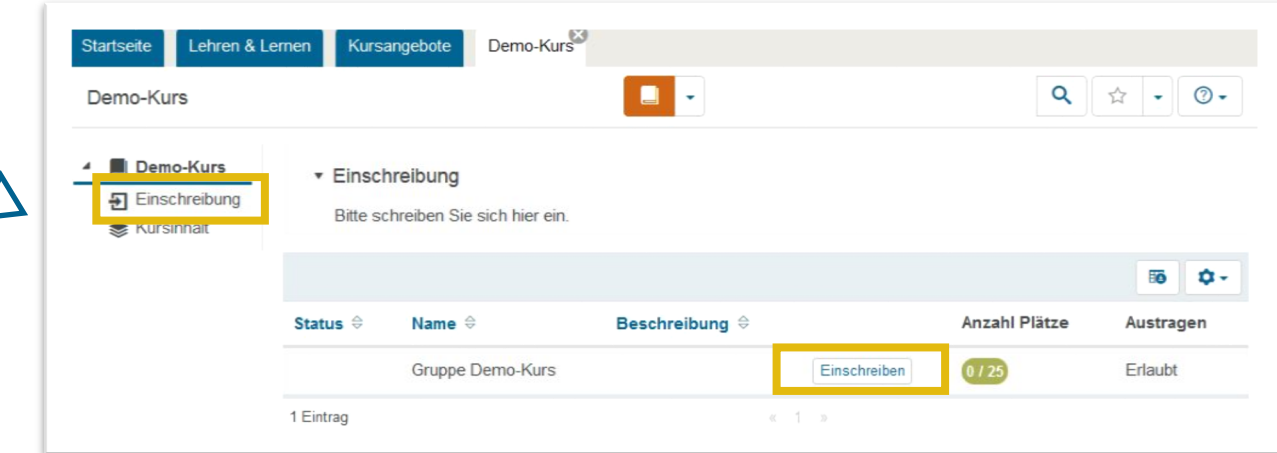

### **KURS FINDEN**

In den Kursangeboten können Sie wie im Vorlesungsverzeichnis die Kurse finden.

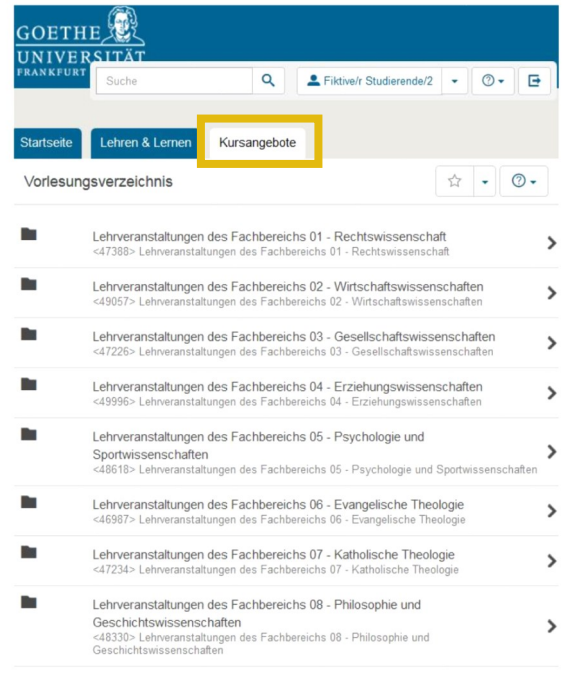